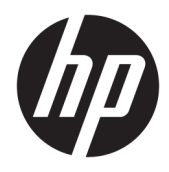

# Panduan Pengguna

Pemindai Kode Batang Nirkabel HP

© Copyright 2013, 2016 HP Development Company, L.P.

Bluetooth adalah merek dagang dari pemiliknya dan digunakan oleh HP Inc. di bawah lisensi. Windows adalah merek dagang terdaftar atau merek dagang Microsoft Corporation di Amerika Serikat dan/atau negara-negara lain.

Informasi yang terdapat dalam dokumen ini dapat berubah tanpa pemberitahuan sebelumnya. Satu-satunya jaminan atas produk dan layanan HP tercantum dalam pernyataan jaminan tersurat yang menyertai produk dan layanan tersebut. Tidak ada pernyataan apapun dalam dokumen ini yang dapat dianggap sebagai jaminan tambahan. HP tidak bertanggung jawab atas kesalahan teknis atau editorial maupun kelalaian yang terdapat dalam dokumen ini.

Edisi Kedua: November 2016

Edisi Pertama: Juli 2013

Nomor Komponen Dokumen: 740541-BW2

#### **Tentang Panduan Ini**

Panduan ini berisi informasi tentang cara mengonfigurasi dan menggunakan Pemindai Kode Batang Nirkabel HP.

- **PERINGATAN!** Menunjukkan situasi berbahaya yang, jika tidak dicegah, **dapat** mengakibatkan kematian atau cedera.
- **PERHATIAN:** Menunjukkan situasi berbahaya yang, jika tidak dicegah, **dapat** mengakibatkan cedera ringan atau sedang.
- **PENTING:** Menunjukkan informasi yang dianggap penting namun tidak terkait bahaya (misalnya, pesan terkait dengan kerusakan properti). Pemberitahuan akan memberi peringatan kepada pengguna apabila tidak ikuti prosedur seperti yang dijelaskan dapat menyebabkan hilangnya data atau kerusakan pada perangkat keras maupun perangkat lunak. Juga berisi informasi penting untuk menjelaskan konsep atau cara menyelesaikan tugas.
- **EX CATATAN:** Berisi informasi tambahan untuk menekankan atau melengkapi hal penting pada teks utama.
- **TIPS:** Menyediakan saran praktis untuk menyelesaikan tugas.

# **Isi**

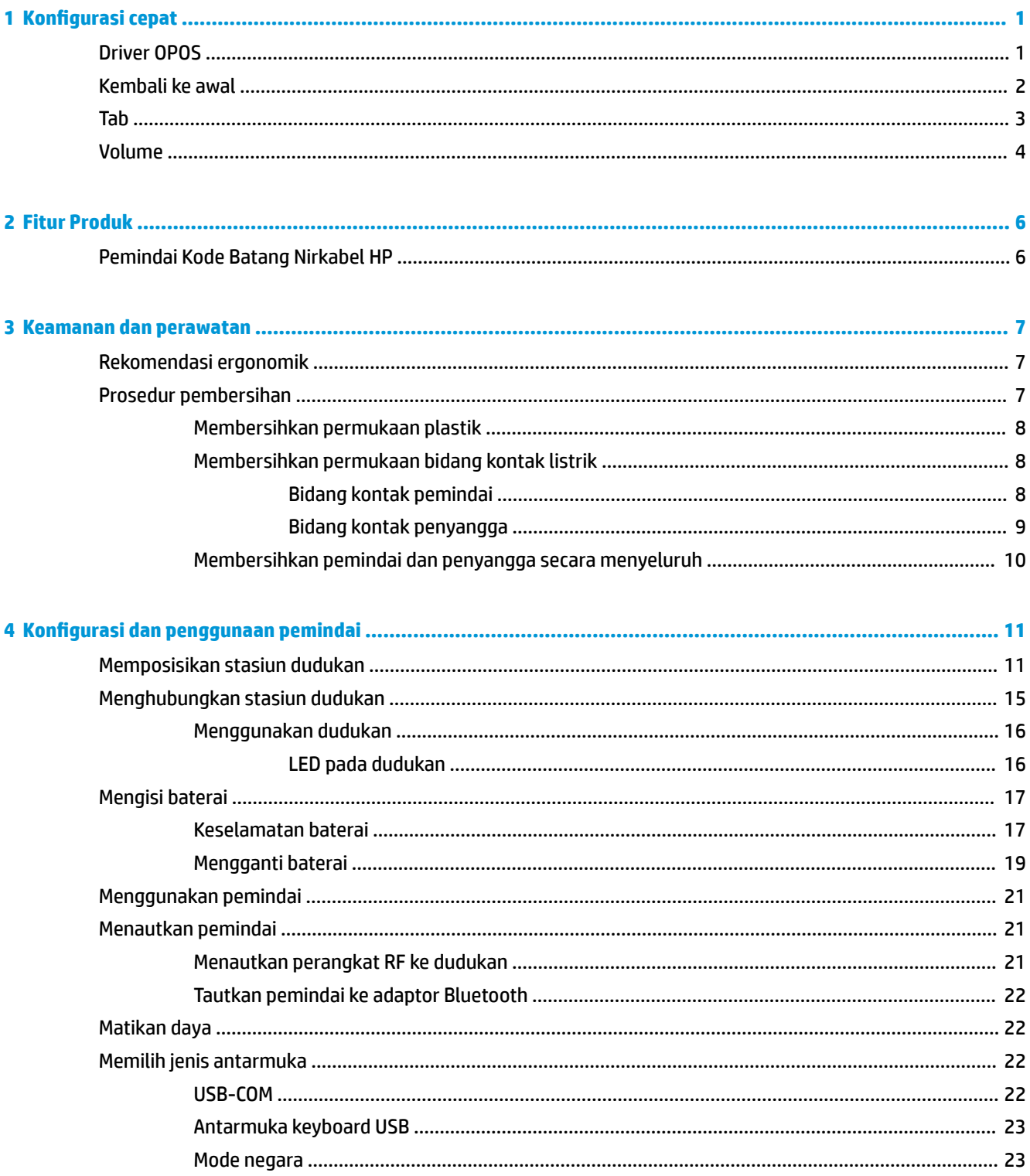

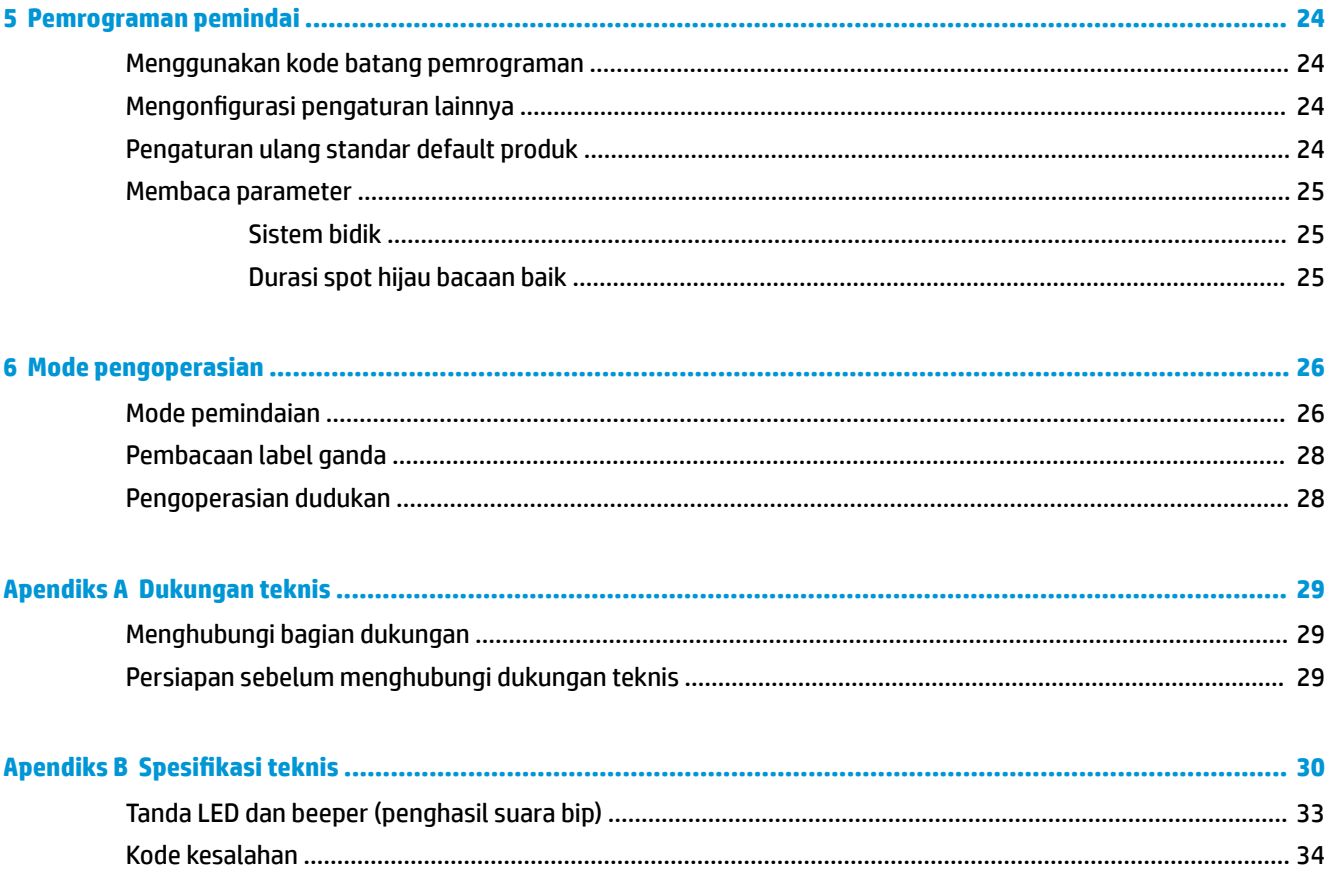

# <span id="page-6-0"></span>**1 Konfigurasi cepat**

Gunakan kode batang dalam bab ini untuk melakukan prosedur konfigurasi cepat untuk tugas-tugas umum. Pindai kode batang berikut untuk mengatur pemindai kembali ke pengaturan standar HP.

Tetapkan Semua Default

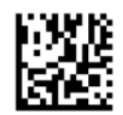

**EX CATATAN:** Memindai kode batang "Tetapkan Semua Default" tidak mengubah tipe antarmuka.

Pindai kode batang berikut (USB HID Keyboard Emulation) agar Pemindai Kode Batang Nirkabel HP menjadi mode standar pemindai.

Emulasi Keyboard USB HID

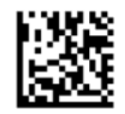

Ketika pemindai diubah antara mode HID dan USB COM, memungkinkan sistem operasi Windows® mendapat waktu sedikit untuk memuat ulang driver untuk pemindai.

### **Driver OPOS**

Pemindai Kode Batang Nirkabel HP dikirimkan dengan mode emulasi keyboard HID (human interface device) sebagai pengaturan default. Untuk menggunakan pemindai kode batang dengan OLE untuk driver ritel POS (OPOS), pemindai harus diatur pada mode USB COM (OPOS).

Kode batang untuk mengaktifkan Pemindai Kode Batang Nirkabel HP ke dalam mode USB COM (OPOS) atau ke emulasi keyboard HID terletak di dalam dokumen ini. Lihat *HP Wireless Barcode Scanner Programming Reference Guide* (PRG) untuk daftar lengkap kode batang. PRG hanya tersedia pada disk optik yang disertakan dengan pemindai atau di situs web dukungan HP.

Pindai kode batang berikut (USB COM OPOS) untuk mengaktifkan Pemindai Kode Batang Nirkabel HP ke mode yang digunakan dengan driver OPOS.

USB COM (OPOS)

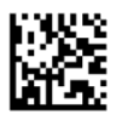

## <span id="page-7-0"></span>**Kembali ke awal**

Pindai kode batang berikut untuk mengatur pemindai kembali ke default pabrik.

Tetapkan Semua Defaults

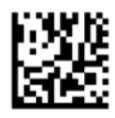

**EY CATATAN:** Memindai kode batang "Tetapkan Semua Default" tidak mengubah tipe antarmuka.

Jika kembali ke awal diperlukan setelah setiap kode batang telah dipindai, pindai kode batang berikut ini dengan urutan terdaftar berikut:

Mode Masuk Pemrograman

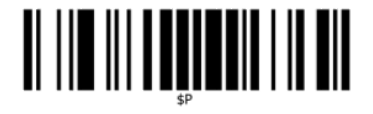

Tetapkan Akhiran Global

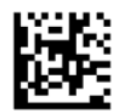

0

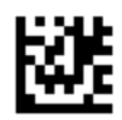

D

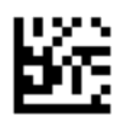

Mode Keluar Akhiran Global

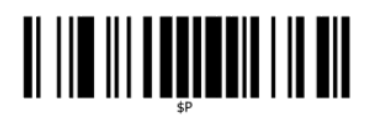

Mode Keluar Pemrograman

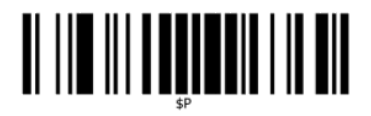

<span id="page-8-0"></span>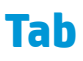

Pindai kode batang berikut untuk mengatur pemindai kembali ke default pabrik.

Atur Semua Default

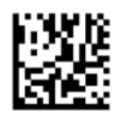

**EX CATATAN:** Memindai kode batang "Tetapkan Semua Default" tidak mengubah tipe antarmuka.

Jika tab diperlukan setelah setiap kode batang telah dipindai, pindai kode batang berikut ini dalam daftar urutan:

Mode Masuk Pemrograman

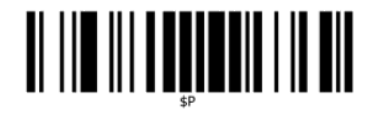

Tetapkan Akhiran Global

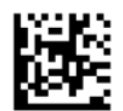

0

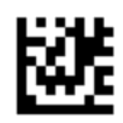

9

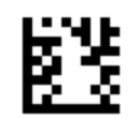

Mode Keluar Akhiran Global

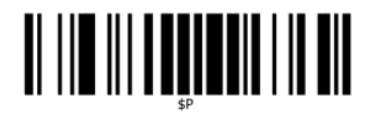

Mode Keluar Pemrograman

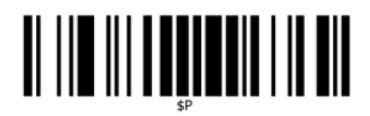

### <span id="page-9-0"></span>**Volume**

Pindai kode batang berikut untuk mengatur pemindai kembali ke default pabrik.

Tetapkan Semua Default

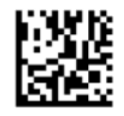

Pindai kode batang berikut untuk menetapkan volume suara bip hasil bacaan baik di Pemindai Kode Batang NIrkabel HP:

Mode Masuk Pemrograman

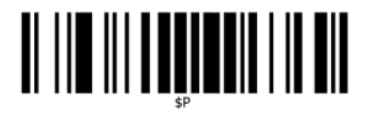

Pindai salah satu dari empat kode batang untuk menetapkan volume ke pengaturan yang diinginkan:

Mati

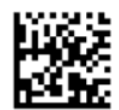

Rendah

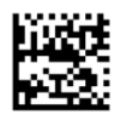

Sedang

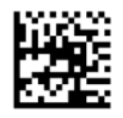

**Tinggi** 

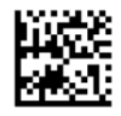

Pindai kode batang berikut untuk keluar dari mode pemrograman.

Mode Keluar Pemrograman

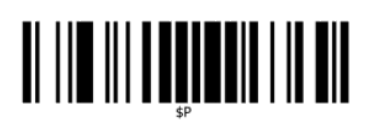

# <span id="page-11-0"></span>**2 Fitur Produk**

### **Pemindai Kode Batang Nirkabel HP**

Pemindai Kode Batang Nirkabel HP menghadirkan peralatan pengumpulan data tingkat premium untuk aplikasi kebutuhan umum. Pemindai HP dilengkapi optik yang disempurnakan dengan toleransi terhadap gerakan yang lebih baik, memungkinkan kode yang diletakkan pada obyek begerak cepat dapat dengan mudah dan cepat ditangkap, membuat pemindai ini ideal untuk tugas-tugas yang memerlukan hasil tinggi seperti yang ditemukan pad lingkungan industri ritel dan industri ringan. Pemindai ini disertai fitur berikut:

- **Omni-Directional Operation**: Untuk membaca simbol atau menangkap gambar, arahkan pemindai dan tarik pemicu. Pemindai Kode Batang Nirkabel HPadalah pemindai multiarah yang canggih, sehingga orientasi simbol tidak penting. "Spot Hijau" untuk umpan balik pembacaan yang baik membantu meningkatkan produktivitas di lingkungan dengan derau atau situasi yang membutuhkan kondisi hening. Saat menggunakan produk dengan penyangga di posisi 45°, pola bidikan dapat berfungsi sebagai sistem pembidikan yang membantu memosisikan kode batang untuk pembacaan yang cepat dan intuitif.
- **Dekoding simbol 1 D dan 2D**: Dapat diandalkan melakukan dekoding kodebatang 1D (linear) dan 2D, termasuk:
	- Kode linear GS1 DataBar™
	- Kode Pos (China Post)
	- Kode Bertumpuk (seperti GS1 DataBar Expanded Stacked, GS1 DataBar Stacked, GS1 DataBar, Stacked Omnidirectional)

Streaming data — didapatkan dari pendekodean simbol — dikirim dengan cepat ke host. Pemindai akan langsung tersedia untuk membaca simbol yang lain.

● **Pencitraan**: Pemindai juga dapat berfungsi sebagai kamera yang dapat mengambil keseluruhan gambar atau sebagian gambar label, tanda tangan dan item lain.

**CATATAN:** Untuk informasi keselamatan dan peraturan, lihat *Informasi Produk* yang disediakan di kit dokumentasi Anda. Untuk menemukan pembaruan panduan pengguna produk Anda, kunjungi <http://www.hp.com/support>. Pilih **Temukan produk Anda**, lalu ikuti petunjuk di layar.

## <span id="page-12-0"></span>**3 Keamanan dan perawatan**

## **Rekomendasi ergonomik**

- **PERINGATAN!** Untuk mencegah atau meminimalkan potensi risiko cedera ergonomik, ikuti rekomendasi di bawah ini. Konsultasikan dengan Manajer Kesehatan dan Keselamatan setempat Anda untuk memastikan bahwa Anda telah patuh pada program keselamatan perusahaan Anda untuk mencegah cedera pada pegawai.
	- Mengurangi atau meniadakan gerakan berulang
	- Mempertahankan posisi alami
	- Mengurangi atau meniadakan tenaga yang berlebihan
	- Simpan benda yang sering digunakan di tempat yang mudah dijangkau
	- Menjalankan tugas dengan ketinggian sesuai
	- Mengurangi atau meniadakan getaran
	- Mengurangi atau meniadakan tekanan langsung
	- Memberikan workstation yang dapat disesuaikan
	- Memberikan ruang yang cukup
	- Menyediakan lingkungan kerja yang sesuai
	- Meningkatkan prosedur kerja

### **Prosedur pembersihan**

Diperlukan proses pembersihan yang benar untuk permukaan plastik eksternal, jendela keluaran dan bagian kontak listrik untuk menjamin pemindaian dan pengisian daya baterai yang baik.

Kegiatan pembersihan rutin akan menghindarkan tumpukan debu dan kotoran dari waktu ke waktu. Frekuensi pembersihan rutin tergantung pada lingkungan tempat pemindai digunakan.

Disarankan untuk melakukan pembersihan menyeluruh satu bulan sekali.

#### <span id="page-13-0"></span>**Membersihkan permukaan plastik**

Permukaan plastik eksterior dan jendela pemindaian dapat terkena tumpahan, noda, atau kotoran yang secara berkala harus dibersihkan untuk memastikan kinerja yang optimal selama pemindaian. Gunakan kain kering yang lembut untuk membersihkan produk.

Jika produk sangat kotor, bersihkan permukaan plastik dengan kain yang telah dilembapkan dengan sedikit larutan cairan pembersih yang tidak menggores atau alkohol isopropil (minimal 70%).

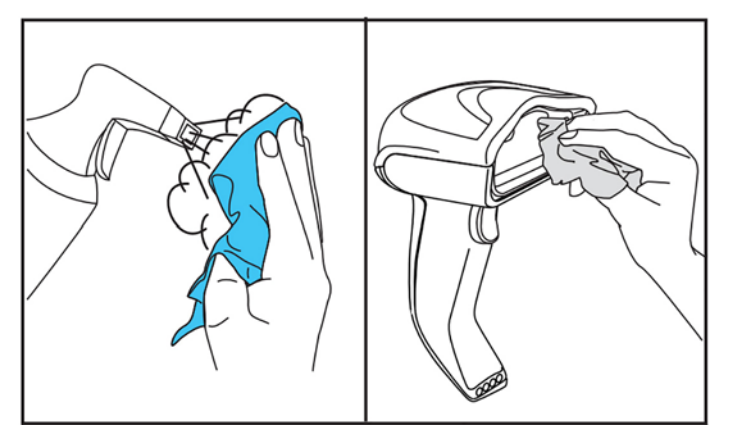

Cairan pembersih yang dianjurkan untuk plastik standar adalah pembersih kaca dan permukaan Formula 409® dan sabun cuci piring dan air, dan Windex® Original (Biru).

**PENTING:** Jangan gunakan bahan pembersih kasar atau agresif atau bantalan kasar untuk membersihkan jendela, bidang kontak, atau plastik pemindaian.

Jangan menyemprotkan atau menumpahkan cairan secara langsung ke dalam unit.

Pastikan untuk mematikan daya dan mencabut sambungan perangkat dari sumber listrik sebelum dibersihkan.

Pastikan perangkat ini sudah benar kering sebelum mengaktifkannya kembali.

Pembersih dan cairannya mungkin tajam/kasar/keras pada bidang kontak logam dan dianjurkan untuk digunakan hanya pada pelingkup.

#### **Membersihkan permukaan bidang kontak listrik**

Proses pembersihan teratur pada bagian kontak listrik diperlukan untuk menjamin pengisian ulang baterai yang benar. Bersihkan kedua bidang kontak pada pemindai dan penyangga.

Pengoperasian yang baik dapat terpengaruh oleh tumpahan, noda, atau debu yang menumpuk di penyangga dan/atau pemindai. Untuk menjaga pengoperasian yang sesuai, disarankan untuk dibersihkan secara berkala.

Jangan gunakan sikat atau alat keras apa pun untuk melepas kotoran dari bagian kontak listrik karena dapat merusak atau menggores permukaan pelat kontak.

#### **Bidang kontak pemindai**

- Gunakan kain kering yang lembut untuk membersihkan area kontak dan permukaan plastik di sekitar bidang kontak.
- Pastikan untuk menghilangkan debu, kotoran, dan residu kain.

<span id="page-14-0"></span>Jika sudah sangat kotor, gunakan penghapus pensil putih atau pink yang lembut untuk menggosok bidang kontak dengan perlahan. Gerakan pembersihan dapat dilakukan sepanjang arah hijau dan kuning seperti ditunjukkan di bawah ini.

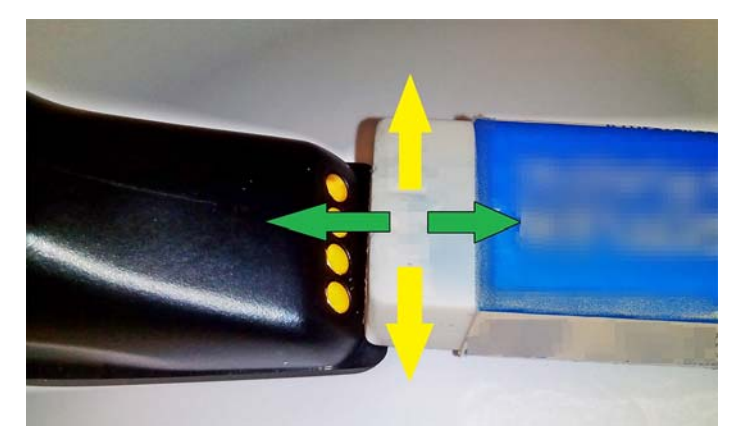

- Pastikan untuk membersihkan sisa karet dengan meniupnya secara perlahan menggunakan kompresor udara bersih.
- **PERHATIAN:** Hati-hati saat menggunakan kompresor udara: lindungi diri dengan kacamata dan arahkan nozzle jauh daru mata dan tidak terlalu dekat permukaan pemindai. Baca label peringatan pada penyemprot sebelum menggunakan kompresor udara.

#### **Bidang kontak penyangga**

- Gunakan kain kering yang lembut untuk membersihkan area kontak dan permukaan plastik di sekitar bidang kontak.
- Pastikan untuk menghilangkan debu, kotoran, dan residu kain. Jangan biarkan material ini jatuh ke bidang kontak.
- Gunakan penghapus pensil putih atau pink lembut untuk menggosok perlahan bidang kontak. Penyangga bidang kontak harus dibersihkan dengan gerakan sepanjang arah kuning seperti ditunjukkan di bawah ini.

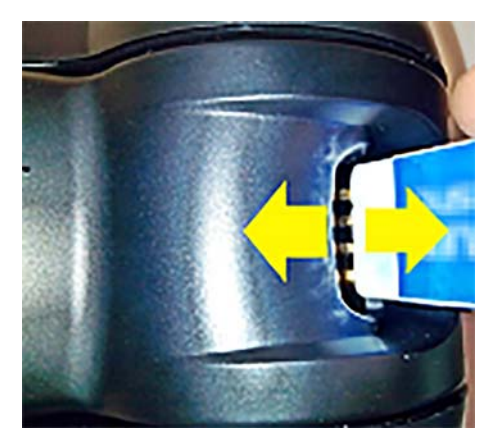

- Pastikan untuk membersihkan sisa karet dengan meniupnya secara perlahan menggunakan kompresor udara bersih.
- **PERHATIAN:** Hati-hati saat menggunakan kompresor udara: lindungi diri dengan kacamata dan arahkan nozzle jauh daru mata dan tidak terlalu dekat permukaan pemindai. Baca label peringatan pada penyemprot sebelum menggunakan kompresor udara.

#### <span id="page-15-0"></span>**Membersihkan pemindai dan penyangga secara menyeluruh**

*PENTING:* Lepaskan daya sebelum kegiatan rutin pembersihan secara menyeluruh.

Setelah kegiatan rutin pembersihan secara menyeluruh, biarkan sistem mengering sepenuhnya sebelum menyambungkan kembali daya. Tergantung pada kondisi lingkungan, tunggu setidaknya selama 30 menit atau, jika memungkinkan, tinggalkan sistem semalaman tanpa dialiri daya.

Jika kotoran mengeras, gemuk, atau sisa cairan terdapat di bagian kontak listrik, mungkin diperlukan proses pembersihan menyeluruh. Jika prosedur di atas tidak dapat membersihkan bagian kontak dengan baik untuk pengoperasian sistem yang benar, diusulkan untuk menggunakan alkohol isopropil (minimal 70%).

Disarankan juga agar Anda menggunakan batang pengulas berujung kapas dengan alkohol isopropil, diusapkan dengan perlahan sepanjang pin sambungan listrik. Pastikan tidak ada sisa kapas yang tertinggal pada setiap pin di bagian kontak listrik.

# <span id="page-16-0"></span>**4 Konfigurasi dan penggunaan pemindai**

Ikuti langkah-langkah di bawah ini untuk menghubungkan pemindai dan memulai komunikasi dengan host.

- **1.** Posisikan stasiun dudukan (lihat Memposisikan stasiun dudukan pada hal. 11).
- **2.** Hubungkan stasiun dudukan (lihat [Menghubungkan stasiun dudukan pada hal. 15\)](#page-20-0).
- **3.** Mengisi daya baterai (lihat [Mengisi baterai pada hal. 17\)](#page-22-0).
- **4.** Tautkan ke stasiun dudukan (lihat [Menautkan pemindai pada hal. 21\)](#page-26-0).
- **5.** Pilih jenis antarmuka (lihat [Memilih jenis antarmuka pada hal. 22](#page-27-0)).
- **6.** Programkan pemindai seperti yang dijelaskan dalam [Pemrograman pemindai pada hal. 24](#page-29-0) (opsional, tergantung pada pengaturan yang diperlukan).

### **Memposisikan stasiun dudukan**

Stasiun dudukan/pengisi daya dapat diletakkan pada penopang di atas meja sebagai tempat untuk meletakkan pembaca dalam tiga posisi berbeda (horizontal, berdiri, atau vertikal) agar diperoleh kenyamanan penggunaan sesuai kebutuhan.

Posisi stasiun dudukan dan klip yang diperlukan untuk posisi tersebut ditunjukkan di bawah ini.

**Horizontal**: Posisi yg dipilih kecuali diperlukan posisi lainnya.

- Memberikan kemudahan maksimum saat memasukkan pemindai
- Memerlukan usaha minimum dan memungkinkan untuk memberikan perhatian yang diperlukan kepada pelanggan saat memasukkan pemindai ke perangkat penyambungan

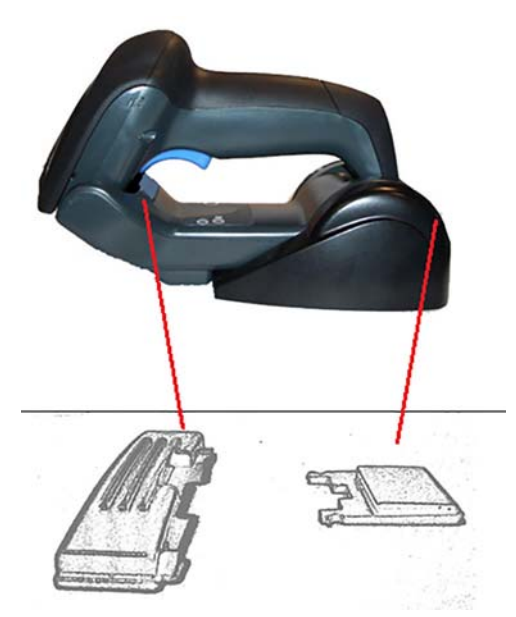

**Berdiri**: Posisi ini merupakan pilihan jika pemindai digunakan dalam mode berdiri dan tidak sering dilepaskan dari stasiun dudukan.

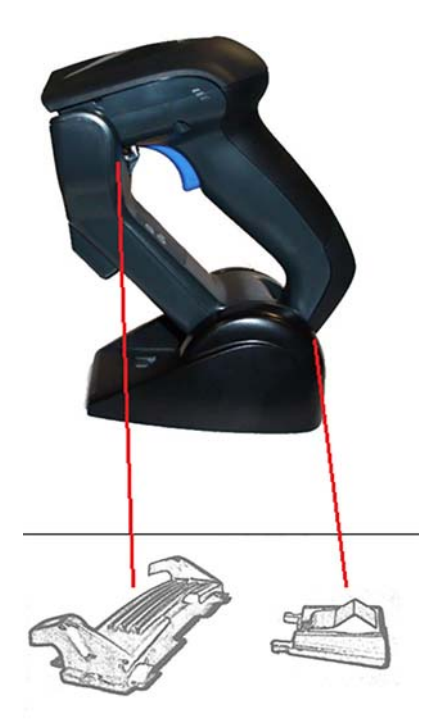

**Vertical**: Posisi pilihan saat hanya tersedia ruang terbatas di atas meja dan pemindai harus berada pada posisi vertikal selama pengisian ulang.

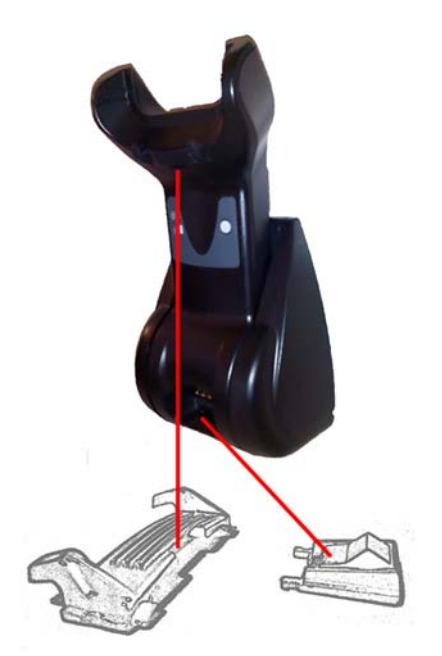

Untuk memastikan kontak dan kinerja terbaik, jangan menukar komponen yang digunakan untuk pemasangan dengan konfigurasi berbeda.

Kesalahan berikut saat pemasangan klip dapat menghalangi pemasangan bidang kontak pengisian daya yang benar.

● Klip dipasang terbalik

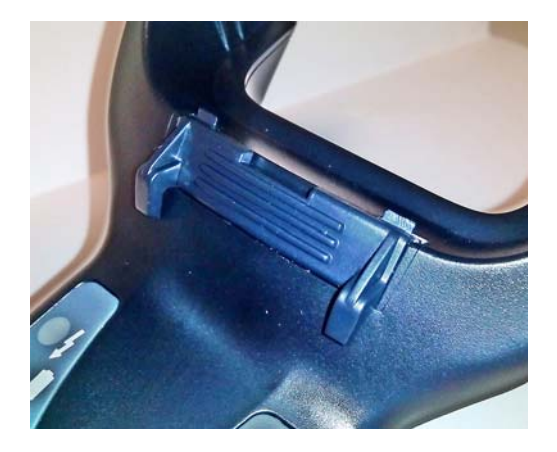

● Klip tidak dimasukkan sepenuhnya

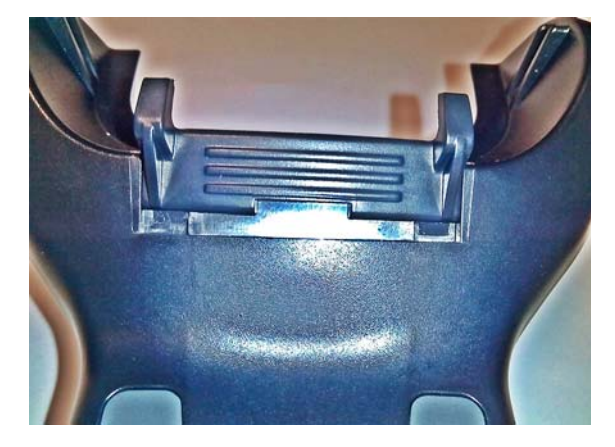

Pastikan bahwa klip belakang sudah ada dan dimasukkan dengan benar. Tidak adanya klip belakang dapat menghalangi pemasangan bidang kontak pengisian daya saat dalam posisi berdiri atau vertikal.

- **T** CATATAN: Alat bantu seperti pena keras atau obeng pipih dapat digunakan untuk mengubah pemasangan. Jangan biarkan alat ini menyentuh bidang kontak.
	- **1.** Dengan menggunakan jempol Anda, dorong tab plastik sampai terbuka (1) di bagian bawah dasar dudukan untuk membebaskan penahan sayap.

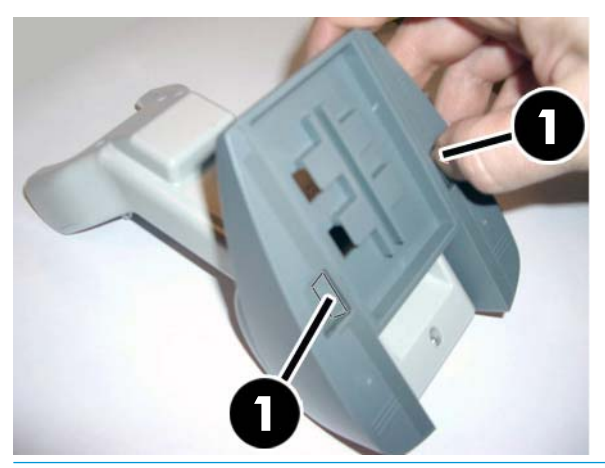

**PENTING:** Untuk memastikan kontak dan kinerja terbaik, jangan mencampur komponen dua set pemasangan yang berbeda.

**2.** Dudukan sekarang dapat disesuaikan dalam posisi horizontal (1) atau berdiri (2).

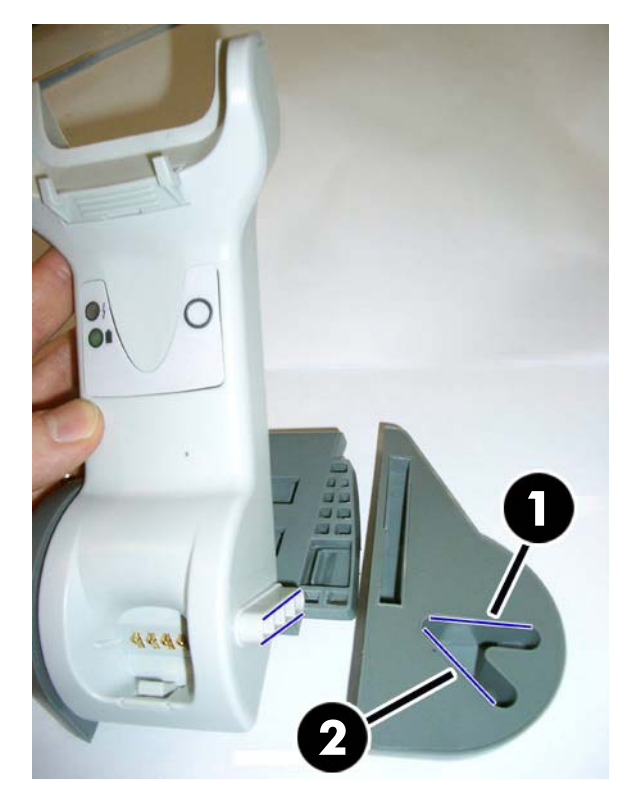

## <span id="page-20-0"></span>**Menghubungkan stasiun dudukan**

Anda dapat menghubungkan stasiun dudukan ke terminal, PC, atau perangkat host lainnya. Matikan daya ke host sebelum dihubungkan dan cari info di panduan untuk peralatan tersebut (jika perlu) sebelum melanjutkan. Hubungkan kabel antarmuka sebelum mengalirkan daya ke stasiun dudukan.

**T** CATATAN: Pemindai juga dapat dialiri listrik oleh terminal. Bila dialiri listrik melalui oleh terminal, pengisian daya baterai secara otomatis akan diatur untuk mengisi daya dengan lambat.

**Sambungan stasiun dudukan:** Masukkan konektor kabel (1) Antarmuka (I/F) ke dalam port di bawah stasiun dudukan (2).

HUUU

**Sambungan host:** Sambungkan kabel Antarmuka (I/F) (1) ke port USB pada host.

**TATATAN:** Pemindai dapat diatur untuk meminta kode PIN saat menyambung ke host. Jika Anda menambahkan peralatan baru ke sistem yang menggunakan PIN keamanan kustom, lihat *HP Wireless Barcode Scanner Programming Reference Guide* (PRG) untuk informasi sebelum melanjutkan.

**Mencabut kabel:** Untuk melepaskan kabel, masukkan klip kertas atau benda yang mirip ke dalam lubang pada dudukan (1).

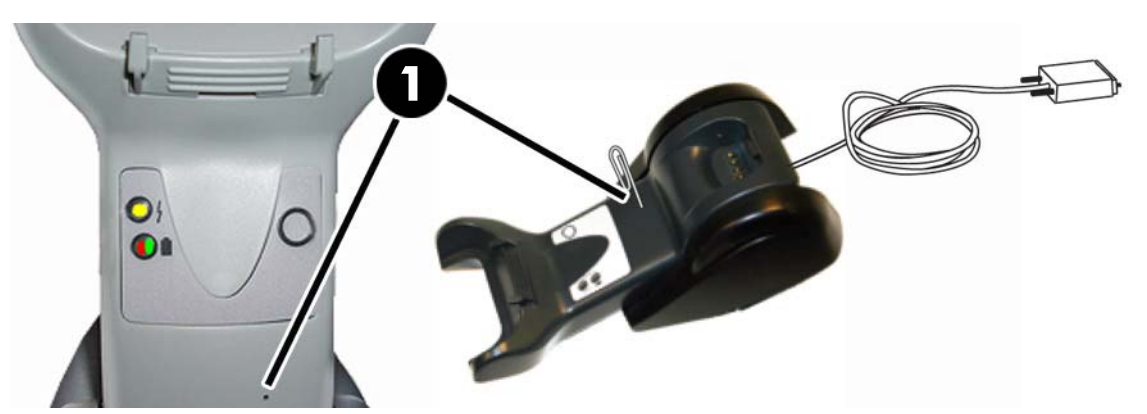

#### <span id="page-21-0"></span>**Menggunakan dudukan**

#### **LED pada dudukan**

LED pada dudukan memberikan informasi tentang dudukan serta status pengisian daya baterai, seperti yang ditunjukkan di bawah ini.

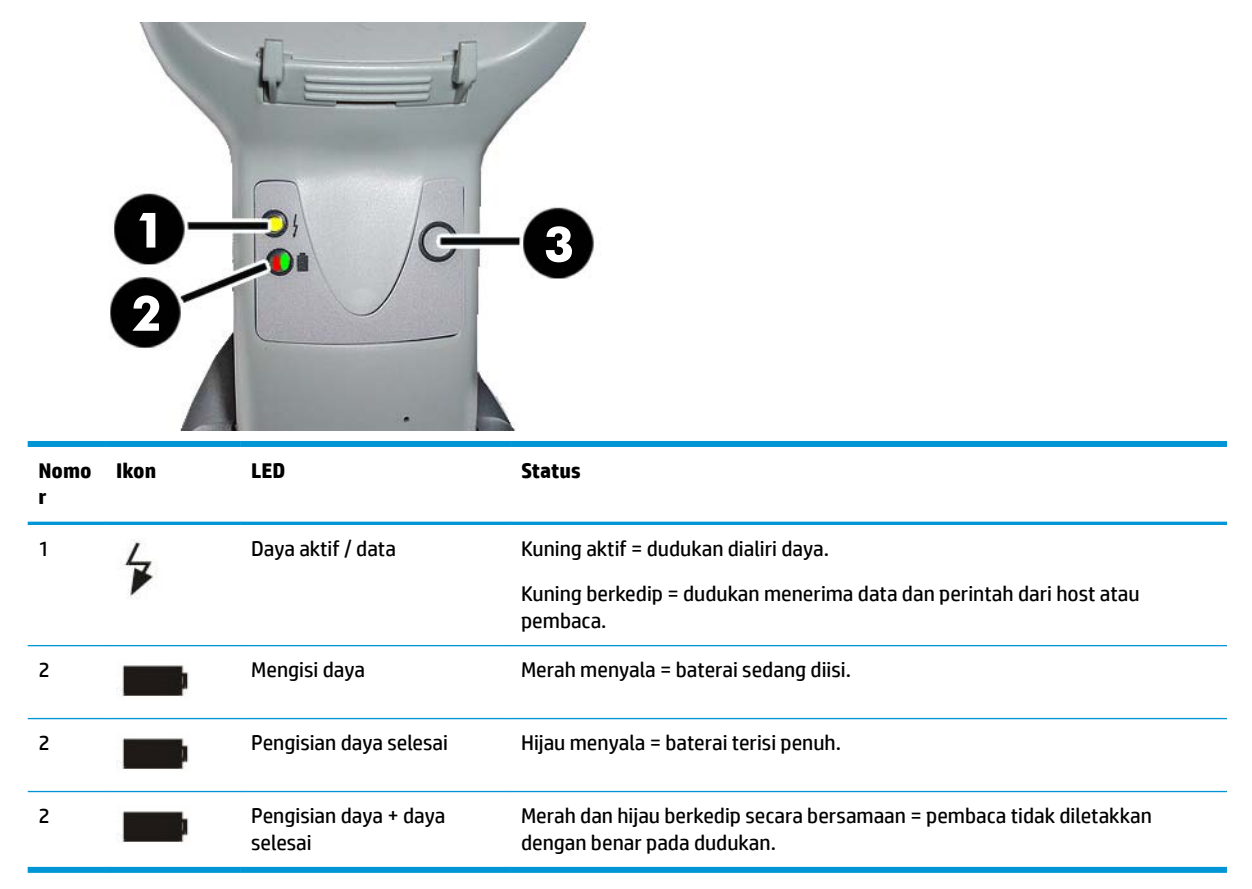

Tombol (3) dapat digunakan untuk memaksa sambungan perangkat melalui perkakas HP Scanner Configuration Software, untuk memaksa Bluetooth diputuskan, dan untuk mengirim pesan pemindai jika telah diaktifkan. Lihat *HP Wireless Barcode Scanner Programming Reference Guide* (PRG) untuk penjelasa lebih rinci.

## <span id="page-22-0"></span>**Mengisi baterai**

Untuk mengisi baterai, cukup masukkan pemindai ke dudukan. Bila pemindai sudah terpasang dengan benar pada penyangga, akan terdengar suara "bercuit" untuk menunjukkan bahwa penyangga telah mendeteksi sambungan pemindai.

LED pada dudukan akan menunjukkan status baterai.

Untuk memastikan bahwa pengisian baterai yang sedang berlangsung sudah benar, pastikan bahwa LED merah pada penyangga aktif dengan stabil saat pemindai diletakkan ke penyangga yang dialiri daya. Lampu LED hijau pada dudukan menunjukkan bahwa baterai terisi penuh. Jika terdapat kondisi lain yang ditunjukkan oleh penyangga LED, pastikan bahwa pemindai telah diletakkan dengan benar pada penyangga.

Dengan masa pakai baterai yang panjang dan pemindai yang sangat ergonomis, Anda tidak perlu meletakkan pemindai pada penyangga setiap setelah proses pembacaan kode batang. Tergantung pada intensitas penggunaan, pemindai mungkin hanya perlu ditempatkan di penyangganya pada setiap akhir peralihan waktu kerja.

**<sup>2</sup> CATATAN:** Sebelum menggunakan baterai, baca bagian "Keselamatan baterai" berikut. HP menyarankan penggantian paket baterai yang dapat diisi ulang setiap tahun untuk memastikan kinerja maksimal.

**EX CATATAN:** Penggantian baterai harus dilakukan hanya oleh teknisi terlatih.

#### **Keselamatan baterai**

Untuk memasang, mengisi, dan/atau menjalankan tindakan apa pun lainnya pada baterai, ikuti petunjuk dalam panduan ini.

**PERINGATAN!** Jangan mengosongkan daya baterai menggunakan perangkat lainnya kecuali untuk pemindai. Bila baterai digunakan untuk perangkat selain produk yang ditujukan, dapat merusak baterai atau mengurangi harapan masa pakai. Jika perangkat menyebabkan terjadinya arus abnormal, kondisi ini dapat menyebabkan batera menjadi panas, meledak, atau terbakar dan mengakibatkan cedera serius.

Paket baterai litium-ion mungkin dapat menjadi panas, meledak atau terbakar jika terpapar pada kondisi berbahaya. Pastikan untuk mengikuti peringatan keamanan yang tercantum dalam panduan ini.

Jangan meletakkan paket baterai dalam api atau panas.

Jangan menghubungkan terminal positif dan terminal negatif paket baterai satu sama lain dengan benda logam apa pun (misalnya kawat).

Jangan membawa atau menyimpan paket baterai bersama-sama dengan benda logam.

Jangan merusak paket baterai dengan paku, memukulnya dengan palu, menginjak atau membenturkan atau mengguncangnya dengan kuat.

Jangan menyolder langsung ke paket baterai.

Jangan paparkan paket baterai ke cairan, atau membiarkan baterai menjadi basah.

Tidak berikan tegangan pada kontak paket baterai.

Jika paket baterai bocor dan cairan mengenai mata Anda, jangan menggosok mata. Bersihkan dengan baik menggunakan air dan segera temui dokter. Jika tidak ditangani, cairan baterai dapat menyebabkan kerusakan pada mata Anda.

Selalu isi baterai di kisaran suhu 0°C – 40°C (32°F – 104°F).

Gunakan hanya catu daya, paket baterai, pengisi daya, dan penyambungan resmi yang dipasok oleh pengecer HP Anda. Penggunaan catu daya lainnya dapat merusak perangkat dan membatalkan jaminan Anda.

Jangan membongkar atau mengubah baterai. Baterai berisi perangkat keselamatan dan keamanan, yang jika rusak, dapat menyebabkan baterai menghasilkan panas, meledak, atau terbakar.

Jangan meletakkan baterai di atau di dekat api, tungku atau lokasi dengan suhu tinggi lainnya.

Jangan meletakkan baterai di bawah sinar matahari langsung, atau menggunakan atau menyimpan baterai di dalam mobil dalam cuaca panas. Karena dapat mengakibatkan baterai untuk menghasilkan panas, meledak, atau terbakar. Menggunakan baterai dengan cara ini juga dapat mengakibatkan hilangnya kinerja dan harapan masa pakai menjadi pendek.

Jangan meletakkan baterai di dalam oven microwave, wadah bertekanan tinggi, atau peralatan masak induksi.

Segera hentikan penggunaan baterai jika, sewaktu penggunaan, pengisian daya, atau penyimpanan baterai, baterai mengeluarkan bau yang tidak biasa, terasa panas, berubah warna atau bentuk, atau tampak abnormal karena penyebab lainnya.

Jangan mengganti paket baterai jika perangkat dalam keadaan menyala.

Jangan melepaskan atau merusak label paket baterai.

Jangan gunakan paket baterai jika rusak di bagian mana saja.

Penggunaan paket baterai oleh anak-anak harus dibawah pengawasan.

**PENTING:** Penyimpanan baterai untuk waktu dengan kondisi status terisi penuh atau sudah dikosongkan harus dihindari.

Untuk mencegah pelepasan muatan selama penyimpanan waktu lama, Anda dianjurkan untuk mengisi ulang baterai sebagian setiap tiga bulan sekali agar tetap dalam status pengisian daya tingkat sedang.

Sebagai referensi, jalankan isi-ulang cepat selama 20 menit setiap tiga bulan sekali pada produk-produk yang tidak digunakan untuk menghindari penurunan kinerja dari sel.

<span id="page-24-0"></span>Seperti juga jenis baterai lainnya, baterai Lithium-iIon (LI) akan kehilangan kapasitasnya setelah beberapa waktu. Penurunan kapasitas akan terlihat nyata setelah satu tahun servis pada kondisi baterai digunakan atau tidak. Akan sulit untuk menentukan secara tepat batasan masa pakai baterai LI, namun produsen sel menetapkan keduanya di 500 siklus pengisian daya. Dengan kata lain, baterai diharapkan untuk dapat melalui 500 siklus pengosongan/pengisian daya sebelum membutuhkan penggantian. Nomor ini lebih tinggi jika pengosongan/pengisian ulang daya sebagian dilakukan alih-alih pengisian daya penuh.

Masa pakai sepenuhnya baterai LI tergantung pada pemakaian dan jumlah pengisian daya, yang setelahnya tidak boleh dipakai, terutama dalam penggunaan aplikasi penting. Jangan tetap menggunakan baterai yang menunjukkan hilangnya kapasitas yang berlebihan. Perangkat ini harus didaur-ulang / dibuang dan diganti dengan baik.

Kumpulkan dan daur ulang limbah baterai secara terpisah dari perangkat untuk memenuhi Pedoman Eropa 2006/66/EC, 2002/ 95/EC, 2002/96/EC dan modifikasi selanjutnya, Peraturan Amerika Serikat dan Cina, serta hukum dan peraturan perundangan lainnya tentang lingkungan.

#### **Mengganti baterai**

**CATATAN:** Sebelum melanjutkan, baca [Keselamatan baterai pada hal. 17.](#page-22-0) HP menyarankan penggantian paket baterai yang dapat diisi ulang setiap tahun untuk memastikan kinerja maksimal.

Gunakan prosedur berikut untuk mengganti baterai pemindai:

**1.** Dengan menggunakan obeng, lepaskan sekrup penutup baterai (1).

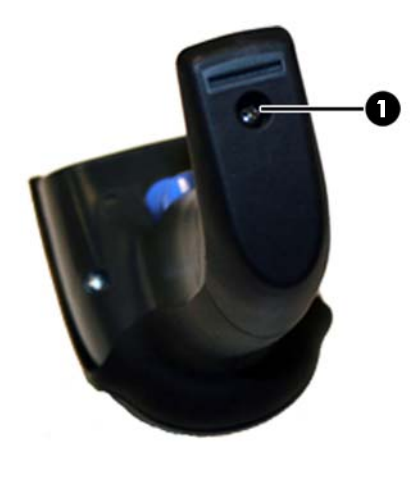

**2.** Lepas konektor berwarna putih (1), lalu lepas kedua sekrup (2) yang mengencangkan dudukan baterai.

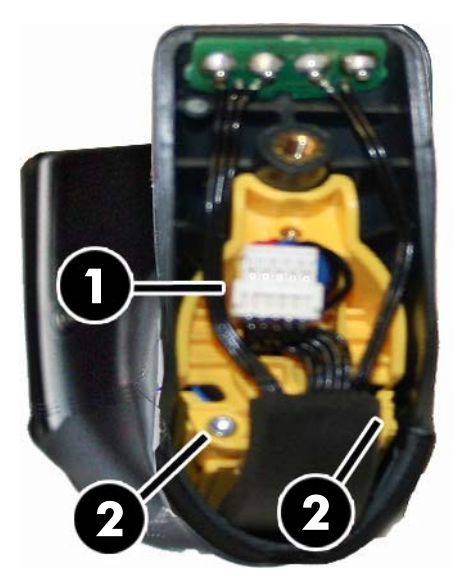

**3.** Dengan hati-hati angkat keluar sirkuit kontak emas (1), dan lepaskan tutup tempat baterai sewaktu melepaskan konektor putih melewati lubang (2) pada tempat baterai (seperti yang ditunjukkan di bawah ini).

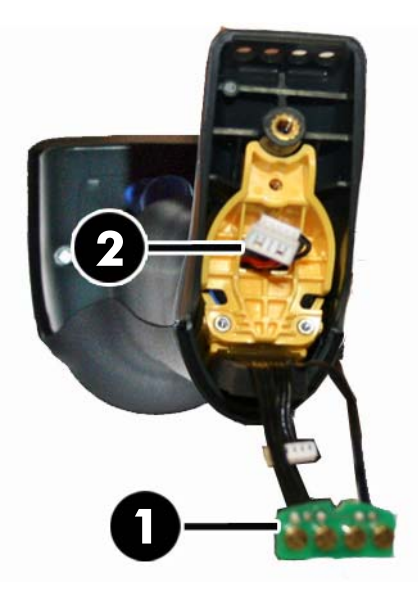

- **4.** Lepas baterai lama dari dari tempatnya (jika ada), lalu masukkan baterai baru ke posisi yang sama.
- **5.** Pasang kembali tutup tempat baterai, colokkan konektor dan kembalikan sirkuit kontak ke tempat semula.

**<sup>2</sup> CATATAN:** Saat memasang baterai baru ke dalam gagang, hati-hati untuk meletakkan baterai dan konektor seperti yang dijelaskan di atas.

**6.** Masukkan penutup pada gagang dan sekrup kembali di tempat semula.

### <span id="page-26-0"></span>**Menggunakan pemindai**

Pemindai biasanya berfungsi untuk merekam dan mendekodekan kode. Alat ini dilengkapi dengan satu fungsi pendeteksi gera internal yang mengaktifkan sistem bidik pada gerakan perangkat. Sistem bidik cerdas menunjukkan bidang pandang yang harus diposisikan di atas kode batang:

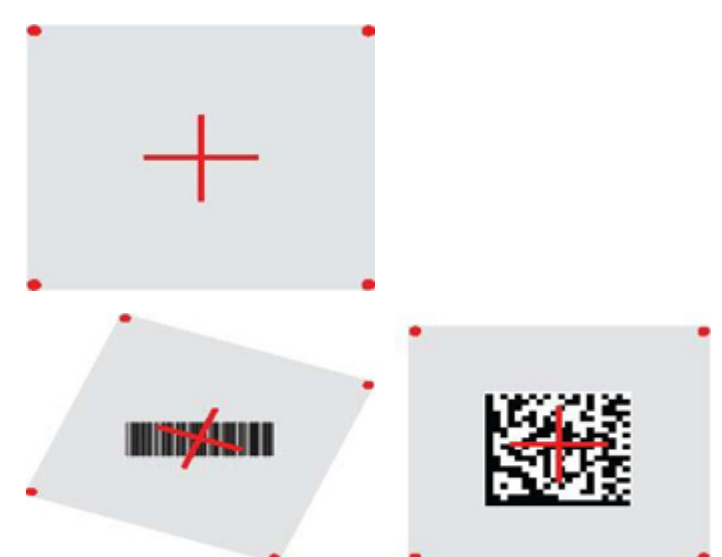

Sinar merah akan menerangi label. Bidang pandang yang ditunjukkan oleh sistem bidik akan lebih kecil bila pemindai semakin dekat kode batang dan lebih besar bila menjauh dari kode tersebut. Simbologi dengan batang atau elemen lebih kecil (ukuran mil) harus dibaca lebih dekat ke unit. Simbologi dengan batang atau elemen lebih besar (ukuran mil) harus dibaca lebih jauh dari unit.

Jika sistem bidik berada di tengah dan seluruh kode batang berada di dalam kolom bidik, Anda akan mendapatkan bacaan bagus. Bacaan yang berhasil ditunjukkan oleh adanya suara dan spot hijau pada indikator LED.

Lihat *HP Wireless Barcode Scanner Programming Reference Guide* (PRG) untuk informasi tentang fitur ini dan pengaturan untuk program lainnya.

### **Menautkan pemindai**

#### **Menautkan perangkat RF ke dudukan**

Untuk perangkat RF, sebelum mengonfigurasikan antarmuka, pemindai harus ditautkan terlebih dahulu dengan dudukan.

Untuk menautkan pemindai dan dudukan, tekan pemicu untuk membangunkan, atau cukup pasang ke dudukan agar membangunkan pengoperasian. Jika pemindai sebelumnya dihubungkan ke dudukan lain, Anda terlebih dahulu harus memindai kode batang **Hapus tautan** sebelum menautkan kembali dudukan baru.

Hapus tautan

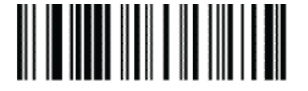

#### <span id="page-27-0"></span>**Tautkan pemindai ke adaptor Bluetooth**

- **1.** Pasang driver apa pun yang disertakan dengan adaptor Bluetooth.
- **2.** Pindai Aktifkan Tautan RF untuk label Server di bawah ini agar membuat pemindai terlihat di komputer host.
- **3.** Gunakan manajer Bluetoothkomputer host untuk "Temukan perangkat baru" dan pilih "Pemindai Bluetooth Nirkabel HP." Jika Anda menerima pesan kesalahan, mungkin perlu menonaktifkan keamanan pada perangkat.
- **4.** Gunakan program terminal RS-232 untuk melihat data yang masuk ke port yang ditetapkan oleh manajer Bluetooth komputer.

Mengaktifkan tautan RF ke Server

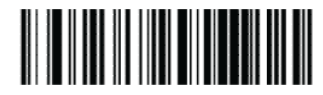

**<sup>2</sup> CATATAN:** Pemindai dapat diatur untuk meminta kode PIN saat menghubungkan. Jika Anda ingin mengatur PIN, atau saat menambahkan perangkat yang baru ke sistem yang menggunakan PIN keamanan kustom, lihat *HP Wireless Barcode Scanner Programming Reference Guide* (PRG) untuk informasi.

## **Matikan daya**

Pindai kode batang di bawah ini untuk mematikan daya pemindai sampai pemicu ditarik kembali.

Matikan Daya

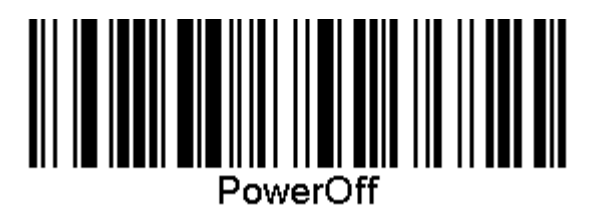

### **Memilih jenis antarmuka**

Setelah menyelesaikan sambungan fisik antara pemindai dan hostnya, lanjutkan pilihan antarmuka di bawah ini untuk informasi dan ke program mana tipe antarmuka pemindai dihubungkan (misalnya: RS-232, USB, dsb.) dan pindai kode batang yang sesuai untuk memilih jenis antarmuka sistem Anda.

#### **USB-COM**

USB Com untuk mensimulasikan antarmuka standar RS-232

Pilih USB-COM-STD

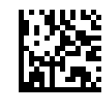

**<sup>2</sup> CATATAN:** Menginstal driver USB Com yang sesuai dari disk optik yang disertakan bersama produk Anda.

#### <span id="page-28-0"></span>**Antarmuka keyboard USB**

Memilih opsi untuk antarmuka keyboard USB.

Keyboard USB dengan pengenkodean tombol alternatif

Pilih Keyboard Alternatif USB

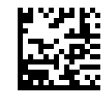

Keyboard USB dengan pengkodean tombol standar

Pilih Keyboard USB

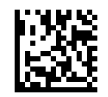

#### **Mode negara**

Fitur ini merinci negara/bahasa yang didukung oleh keyboard. Bahasa-bahasa berikut didukung.

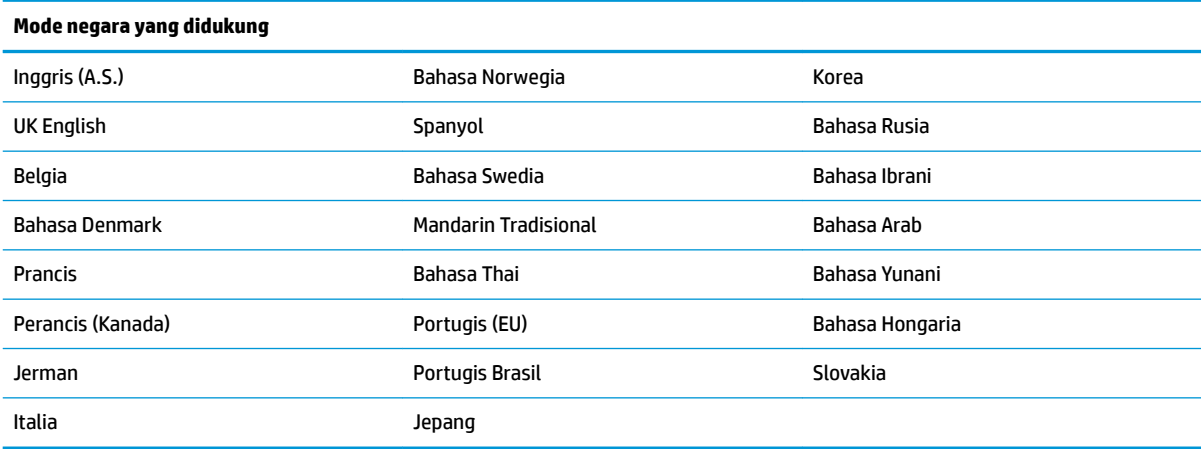

Lihat *HP Wireless Barcode Scanner Programming Reference Guide* (PRG) untuk kode batang informasi dan pemrograman fitur ini.

## <span id="page-29-0"></span>**5 Pemrograman pemindai**

Pemindai ini dikonfigurasi di pabrik dengan satu set fitur-fitur default standar. Setelah pemindaian kode batang antarmuka dari bagian antarmuka, pilih opsi lain dan sesuaikan pemindai melalui penggunaan kode batang pemrograman yang tersedia di *HP Wireless Barcode Scanner Programming Reference Guide* (PRG). Periksa bagian fitur-fitur yang sesuai untuk antarmuka Anda, dan juga bab Data Editing dan Symbologies dari PRG.

### **Menggunakan kode batang pemrograman**

Panduan ini berisi kode batang yang memungkinkan Anda untuk mengonfigurasi ulang pemindai. Beberapa label kode batang pemrograman, seperti "Pengaturan Default Produk Standar" dalam bab ini, memerlukan hanya pemindaian satu label untuk mengaktifkan perubahan.

Kode batang lainnya mengharuskan pemindai diletakkan di Mode Pemrograman sebelum pemindaian. Pindai kode batang MASUK/KELUAR sekali untuk memasuki Mode pemrograman; pindai pengaturan parameter yang diinginkan; pindai kode batang MASUK/KELUAR kembali untuk menyetujui perubahan, yaitu keluar dari Mode Pemrograman dan mengembalikan pemindai ke pengoperasian normal.

### **Mengonfigurasi pengaturan lainnya**

Kode batang pemrograman tambahan tersedia dalam PRG memungkinkan untuk menyesuaikan fitur-fitur pemrograman. Jika penginstalan Anda memerlukan pemrograman berbeda daripada pengaturan default pabrik, lihat PRG.

### **Pengaturan ulang standar default produk**

Lihat PRG untuk daftar pengaturan standar pabrik. Jika Anda tidak yakin pilihan pemrograman apa saja yang berada dalam pemindai, atau Anda telah mengubah beberapa pilihan dan ingin pengaturan pabrik dikembalikan, pindai kode batang "Pengaturan Default Produk Standar" di bawah ini untuk menyalin konfigurasi pabrik untuk antarmuka yang aktif saat ini ke konfigurasi yang saat ini.

**T** CATATAN: Pengaturan default pabrik didasarkan atas tipe antarmuka. Mengonfigurasi pemindai untuk antarmuka yang benar sebelum pemindaian label ini.

Pengaturan Default Standar Produk

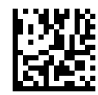

### <span id="page-30-0"></span>**Membaca parameter**

Gerakkan pemindai ke arah target dan letakkan di tengah pola bidik dan sistem pencahayaan untuk merekam dan dekodekan gambar. Untuk informasi lebih lanjut, lihat [Menggunakan pemindai pada hal. 21.](#page-26-0)

Sistem bidik akan mati sebentar setelah waktu dicapai, dan jika tidak ada kode didekodekan akan kembali menyala sebelum perolehan waktu berikutnya. Pencahayaan akan tetap aktif sampai simbol terdekodekan.

Saat Anda membaca simbol-simbol kode, atur jarak di mana Anda akan memegang pemindai.

#### **Sistem bidik**

Tersedia sejumlah pilihan untuk menyesuaikan kontrol sistem bidik. Lihat *HP Wireless Barcode Scanner Programming Reference Guide* (PRG) untuk informasi dan pemrograman kode batang.

#### **Durasi spot hijau bacaan baik**

Pembacaan yang berhasil dapat ditandai oleh spot hijau bacaan baik.

Gunakan kode batang yang mengikuti untuk menentukan durasi sinar penunjuk bacaan baik setelah sebuah bacaan baik.

Mode Masuk/Keluar Pemrograman

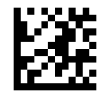

Dilumpuhkan

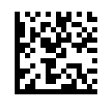

Pendek (300 ms)

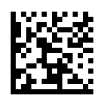

Medium (500 ms)

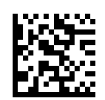

Panjang (800 ms)

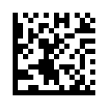

# <span id="page-31-0"></span>**6 Mode pengoperasian**

### **Mode pemindaian**

Pemindai dapat diatir agar beroperasi di satu dari beberapa mode pemindaian. Lihat *HP Wireless Barcode Scanner Programming Reference Guide* (PRG) untuk informasi dan pengaturan untuk beberapa pilihan.

**Pemicu Tunggal (standar)**: Mode ini berkaitan dengan pengoperasian pemindai tipe genggam. Sensor Gerakan aktif dan jika pemindai mendeteksi gerakan pola bidik telah diaktifkan. Bila pemicu ditarik, pencahayaan diaktifkan dan pemindai akan membaca label. Pemindaian diaktifkan sampai salah satu hal berikut akan terjadi:

- "maksimum pemindaian tepat waktu"<sup>1</sup> yang dapat diprogram telah berakhir
- Label telah dibaca
- Pemicu dilepaskan

**Pemicu Pulsa Ganda**: Pemindaian dimulai saat pemicu ditarik dan tetap berlangsung setelah pemicu dilepas, sampai pemicu ditarik kembali atau sampai program "pemindaian maksimum pada waktu??"<sup>1</sup> berakhir. Dengan membaca label tidak menonfungsikan pemindaian. Batas Waktu Baca Ganda<sup>1</sup> mencegah pembacaan ganda yang tidak dikehendaki saat berada dalam mode ini.

**Pemicu Tahan Ganda**: Bila pemicu ditarik, pemindaian akan dimulai dan produk memindai sampai pemicu dilepaskan atau "maksimum pemindaian tepat waktu"<sup>1</sup> berakhir. Dengan membaca label tidak menonaktifkan pemindaian. Batas Waktu Baca Ganda<sup>1</sup> mencegah pembacaan ganda yang tidak dikehendaki saat berada dalam mode ini.

**Selalu Menyala**: Pencahayaan selalu MENYALA dan pemindai selalu siap digunakan untuk membaca kode. Batas Waktu Baca Ganda<sup>1</sup> mencegah pembacaan ganda yang tidak diinginkan.

**Berkedip**: Pencahayaan pemindai akan berkedip apa pun status pemicu. Pembacaan kode akan berlangsung hanya selama Flash Menyala<sup>2</sup> kali. Batas Waktu Baca Ganda<sup>1</sup> mencegah pembacaan ganda yang tidak diinginkan.

<sup>1</sup> Lihat PRG untuk fitur ini dan fitur yang dapat diprogram lainnya.

2 Dikontrol oleh Waktu Kedip Menyala dan Waktu Kedip Mati. Gunakan PRG untuk membuat program pilihan ini.

**Mode Berdiri**: Dalam Mode Berdiri, pencahayaan tetap menyala berada untuk waktu yang cukup setelah terjadi bacaan yang baik. Pemindai akan keluar dari mode berdiri bila terdeteksi gerakan. Jika pemicu diaktifkan dari Mode Dudukan, pemindai akan berpindah ke salah satu mode yang dipicu.

**Mode Pilih**: Menentukan proses Dekoding dan Transmisi saat kode batang yang tidak berada di dalam jarak yang dapat dikonfigurasikan dari bagian tengah pola bidik tidak dikenal atau dikirimkan ke host. Mode Pilih aktif hanya saat pemindai berada dalam mode Tunggal Pemicu. Jika pemindai beralih ke Mode Baca berbeda, Mode Pilih secara otomatis akan dinonaktifkan.

Mode Masuk/Keluar Pemrograman

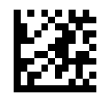

Mode Pemindaian = Pemicu Tunggal

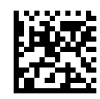

Mode Pemindaian = Pemicu Pulsa Ganda

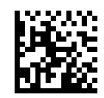

Mode Pemindaian = Pemicu Tahan Ganda

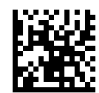

Mode pemindaian = Berkedip

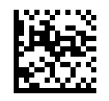

Mode Pemindaian = Selalu-menyala

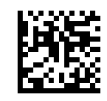

Mode Pemindaian = Mode Dudukan

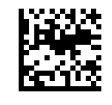

Mode Pilih = Diaktifkan

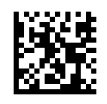

### <span id="page-33-0"></span>**Pembacaan label ganda**

Pemindai menawarkan sejumlah pilihan untuk membaca label ganda. Lihat *HP Wireless Barcode Scanner*  Programming Reference Guide (PRG) atau perkakas konfigurasi perangkat lunak untuk deskripsi dari fitur ini dan label pemrograman.

### **Pengoperasian dudukan**

Fitur ini mengontrol cara pemindai bekerja saat diletakkan di penyangga atau dudukan.

- Abaikan Pengenalan Otomatis Nonaktifkan mode beralih ketika pemindai diletakkan pada dudukan.
- Beralih ke Mode Dudukan Secara otomatis akan mengalihkan pemindai ke Mode Dudukan saat pemindai diletakkan pada dudukan.
- Beralih ke Berkedip Secara otomatis akan mengalihkan pemindai ke Mode Berkedip bila diletakkan pada dudukan.
- Tombol ke Selalu Menyala Secara otomatis akan mengalihkan pemindai ke mode Selalu Menyala bila diletakkan pada dudukan.

Mode Masuk/Keluar Pemrograman

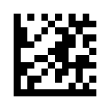

Abaikan Pengenalan Otomatis

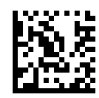

Beralih ke Mode Dudukan

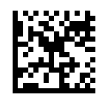

Beralih ke Berkedip

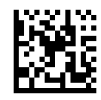

Beralih ke Selalu-menyala

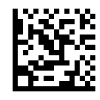

# <span id="page-34-0"></span>**A Dukungan teknis**

## **Menghubungi bagian dukungan**

Untuk mengatasi masalah perangkat keras atau perangkat lunak, kunjungi <http://www.hp.com/support>. Gunakan situs ini untuk mendapatkan informasi lebih lanjut tentang produk Anda, termasuk tautan ke forum diskusi dan petunjuk tentang pemecahan masalah. Anda juga bisa menemukan informasi tentang cara menghubungi HP dan membuka kasus dukungan.

### **Persiapan sebelum menghubungi dukungan teknis**

Jika Anda tidak dapat memecahkan masalah, Anda mungkin perlu menelepon dukungan teknis. Siapkan informasi berikut ini sebelum membuat panggilan:

- Jika produk terhubung ke komputer POS HP, berikan nomor seri komputer POS
- Tanggal pembelian pada faktur
- Nomor komponen suku cadang tertera pada produk
- Kondisi saat terjadinya masalah
- Pesan kesalahan yang ditampilkan
- . Konfigurasi perangkat keras
- Nama dan versi perangkat keras dan perangkat lunak yang Anda gunakan

## <span id="page-35-0"></span>**B** Spesifikasi teknis

Tabel berikut berisi karakteristik fisik dan kinerja, lingkungan pengguna dan informasi peraturan.

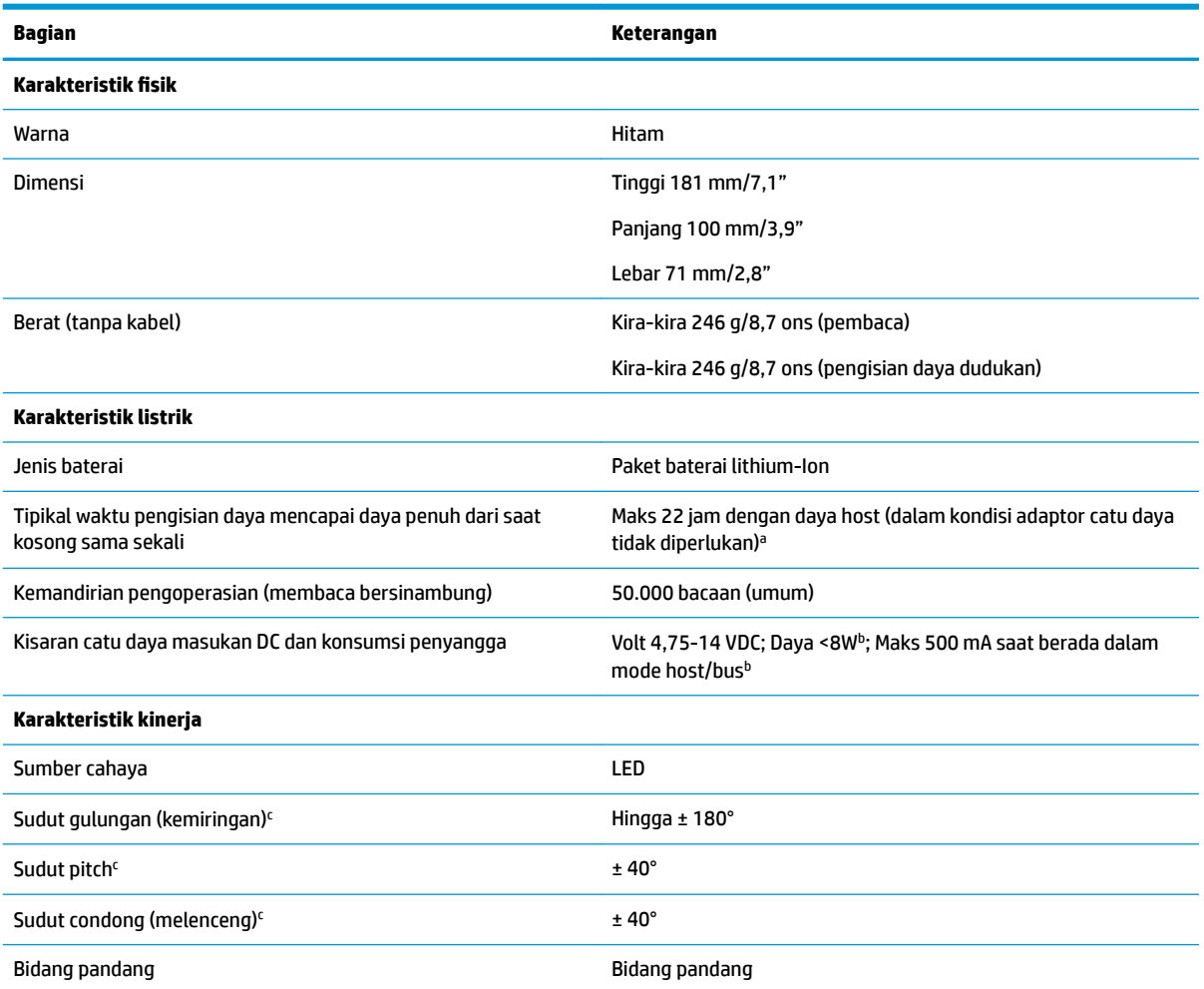

<sup>a</sup>Waktu pengisian daya jauh lebih rendah bila baterai yang terpasang dalam kondisi pengoperasian normal harian.

 $^{\rm b}$ Jenis arus masukan yang diukur dalam konfigurasi default pabrik.

'Berdasarkan spesifikasi ISO 15423 spesifikasi.

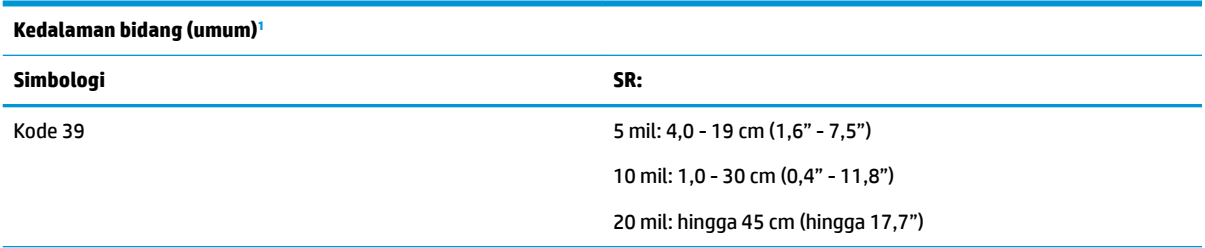

<span id="page-36-0"></span>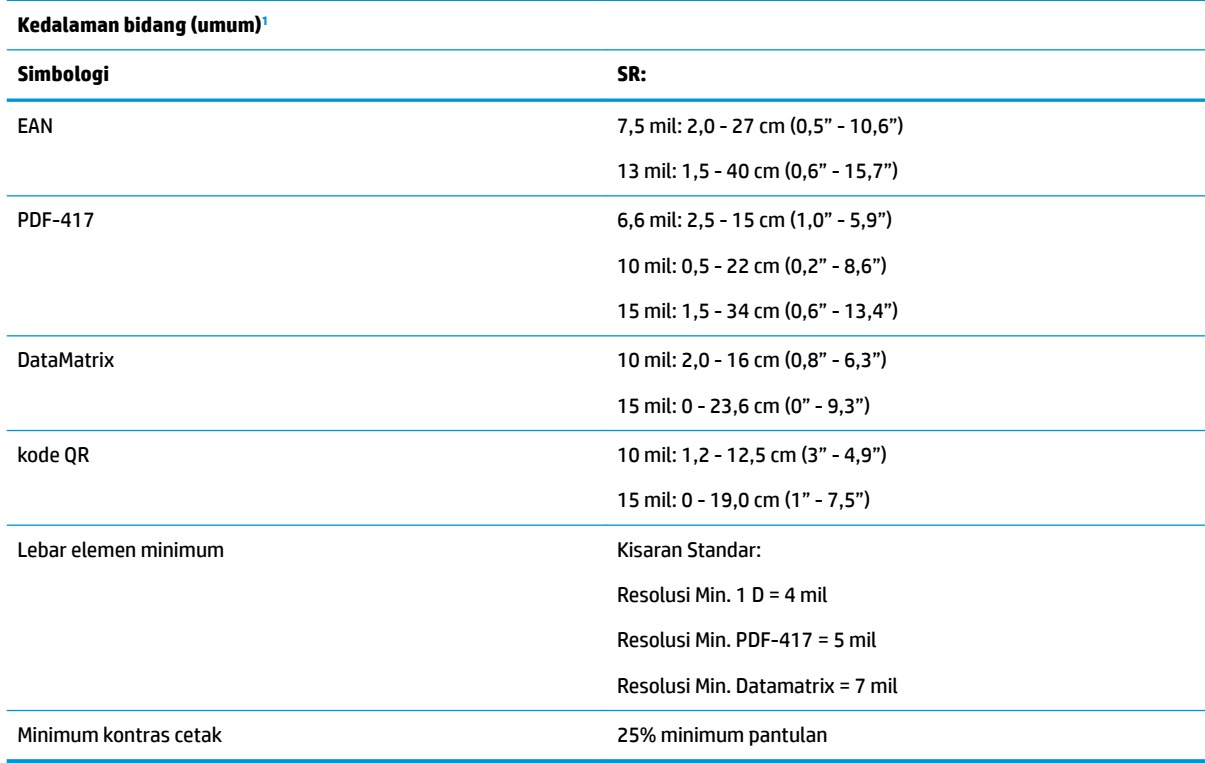

<sup>1</sup> 13 mil DOF berdasarkan EAN. Semua kode 1D lain adalah Kode 39. Semua label tingkat A, tipe cahaya lingkungan, 20° C, inklinasi label 10°.

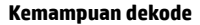

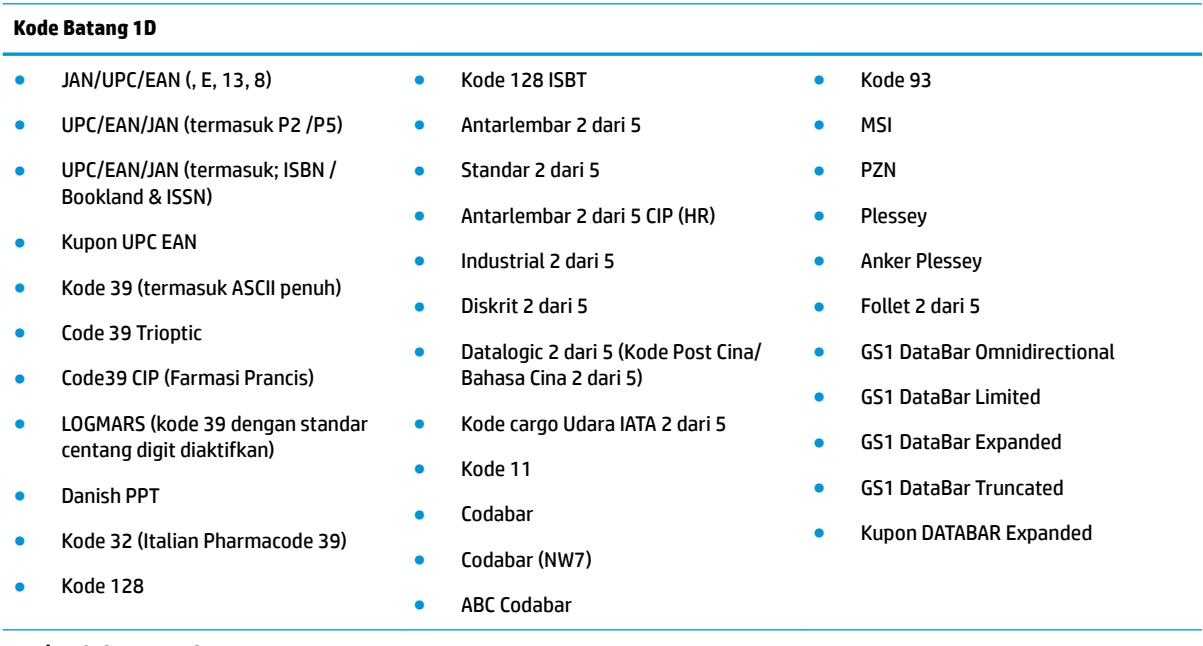

#### **2D / Kode bertumpuk**

Pemindai ini dengan kemampuan dekoding simbologi berikut menggunakan beberapa bingkai (yakni Dekoding Multi-Bingkai):

● PDF-417 ● Aztec ● PDF-417

#### **Kemampuan dekode**

#### **Kode Batang 1D**

- Kode QR
- Aztec
- Datamatrix
- Inverse Datamatrix
- Datamatrix dapat dikonfigurasikan untuk parameter berikut:
	- Normal atau Terbalik
	- Model persegi atau persegi panjang
	- Panjang data (1 3600 karakter)
- **MaxiCode**

Multipel)

- - Postnet

● Pos Swedia ● Pos Portugis ● LaPoste A/R 39 ● 4-State Canada

● Kode Pos ● Pos Australia ● Pos Jepang ● Pos KIX ● Kode Planet

- Roya Mail Code (RM45CC)
- Intelligent Mail Barcode (IMB)
- MacroPDF
- Micro PDF417
- GS1 Composites (1 12)
- Codablock F
- French CIP13<sup>a</sup>
- GS1 DataBar Stacked
- GS1 DataBar Stacked Omnidirectional
- GS1 DataBar Expanded Stacked
- GSI Databar Composites
- Chinese Sensible Code
- Kode 2D terbalik

<sup>a</sup>Perangkat ini dapat ditangani dengan ULE.

Kode QR (QR, Micro QR dan Kode QR

Antarmuka Yang Didukung USB Com Std., USB Keyboard, USB (lihat [Memilih jenis antarmuka pada hal. 22](#page-27-0) untuk daftar pilihan antarmuka yang tersedia)

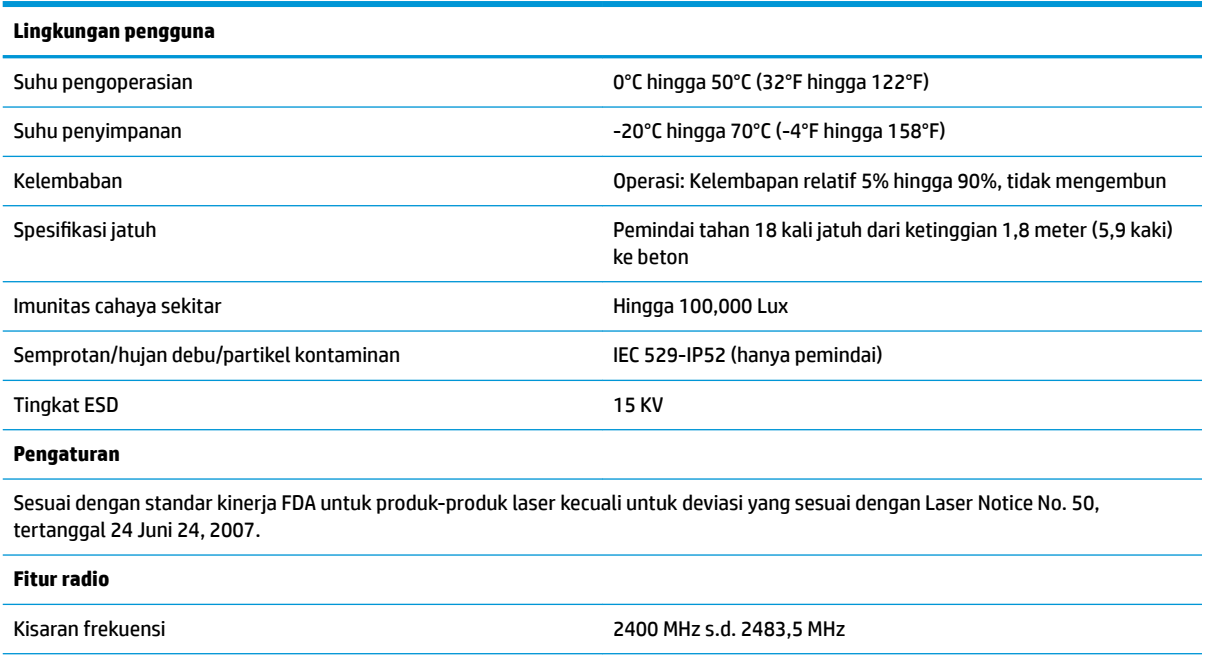

Kisaran (di udara terbuka) 30 m

## <span id="page-38-0"></span>**Tanda LED dan beeper (penghasil suara bip)**

Beeper pemindai bersuara dan LEDnya akan menyala untuk menunjukkan berbagai fungsi atau kesalahan pada pemindai. "Spot Hijau" opsional juga menjalankan fungsi yang bermanfaat. Tabel berikut berisi tandatanda tersebut. Satu perkecualian untuk kondisi yang disebutkan dalam tabel ini adalah bahwa fungsi pemindai dapat diprogram, dan karenanya mungkin aktif atau mungkin tidak dapat diaktifkan. Sebagai contoh, tanda tertentu seperti suara bip saat menyala dapat dinonaktifkan dengan menggunakan pemrograman label kode batang.

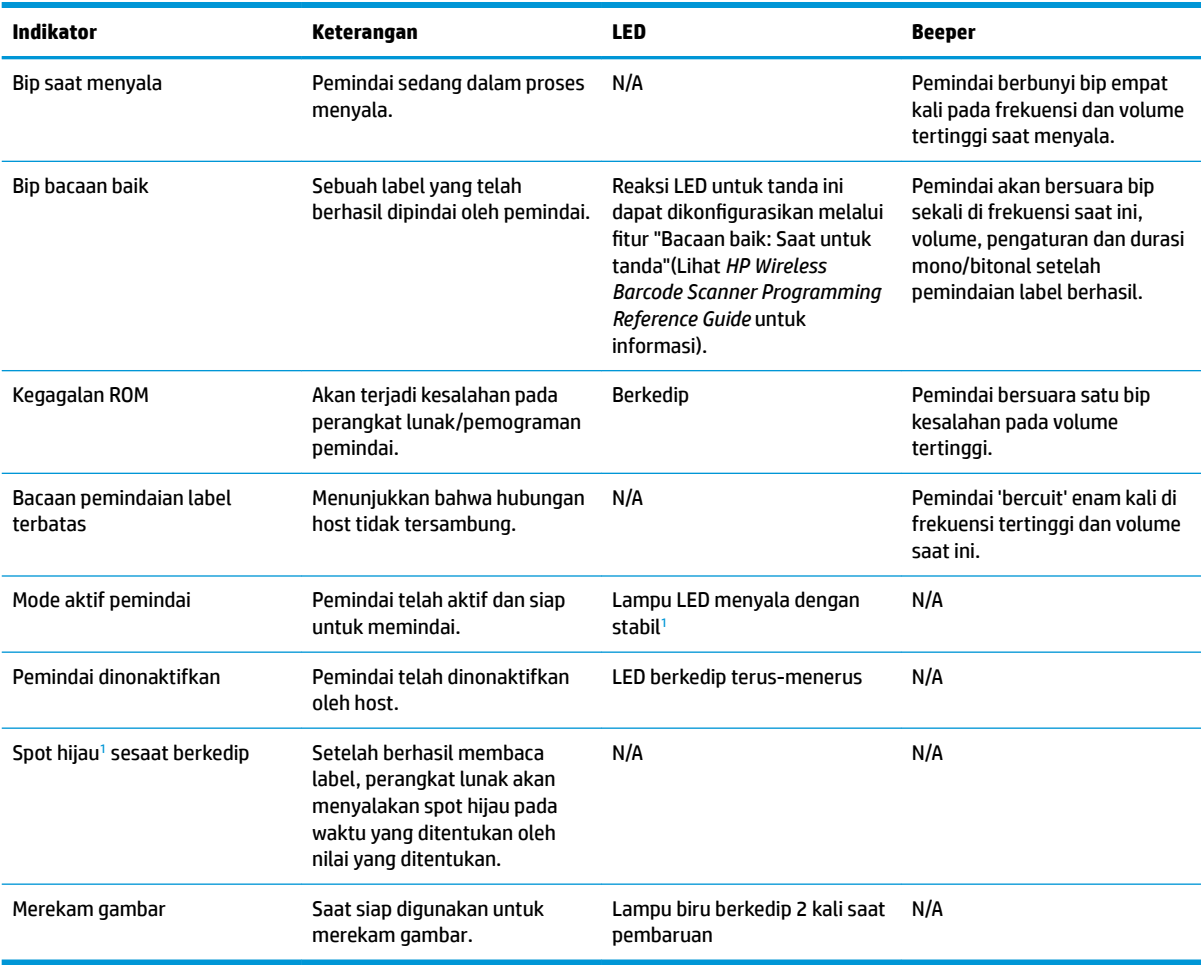

<sup>1</sup> Kecuali jika dalam mode tidur atau ketika durasi LED pembacaan baik dipilih selain 00

#### **Mode pemrograman** - Indikasi berikut ini HANYA akan terjadi bila pemindai berada dalam mode pemrograman.

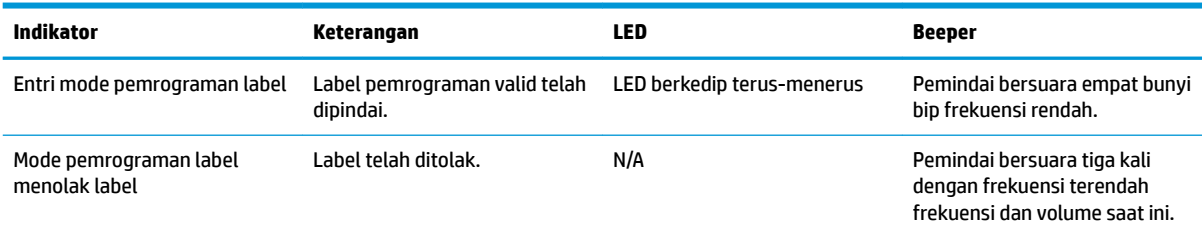

<span id="page-39-0"></span>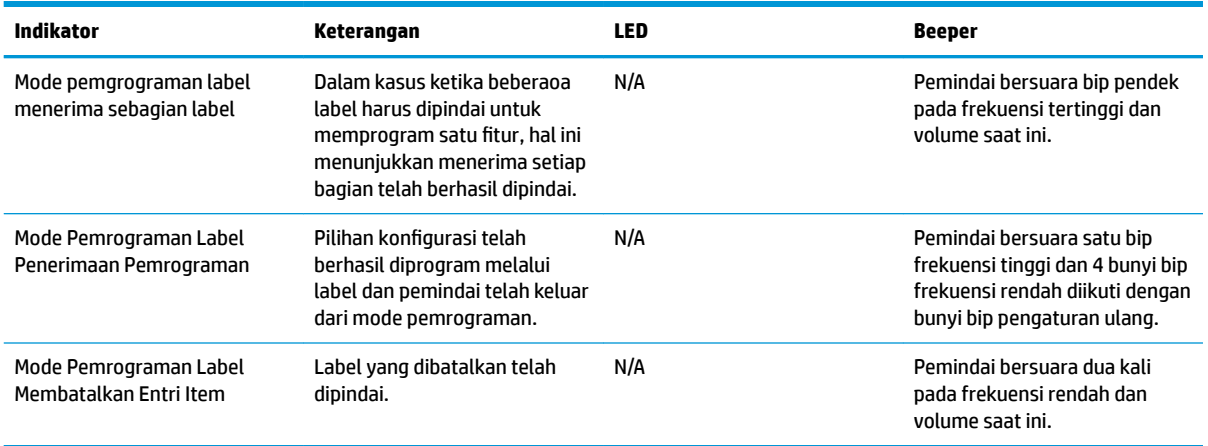

### **Kode kesalahan**

Saat memulai, jika pemindai mengeluarkan suara nada panjang, berarti pemindai tidak berhasil melewati Selftest otomatis dan masuk mode isolasi FRU (Field Replaceable Unit). Jika pemindai diatur ulang, urutan ini akan diulang.

Tabel berikut menjelaskan tentang kode kedipan/suara bip LED yang berkaitan dengan kesalahan yang ditemukan.

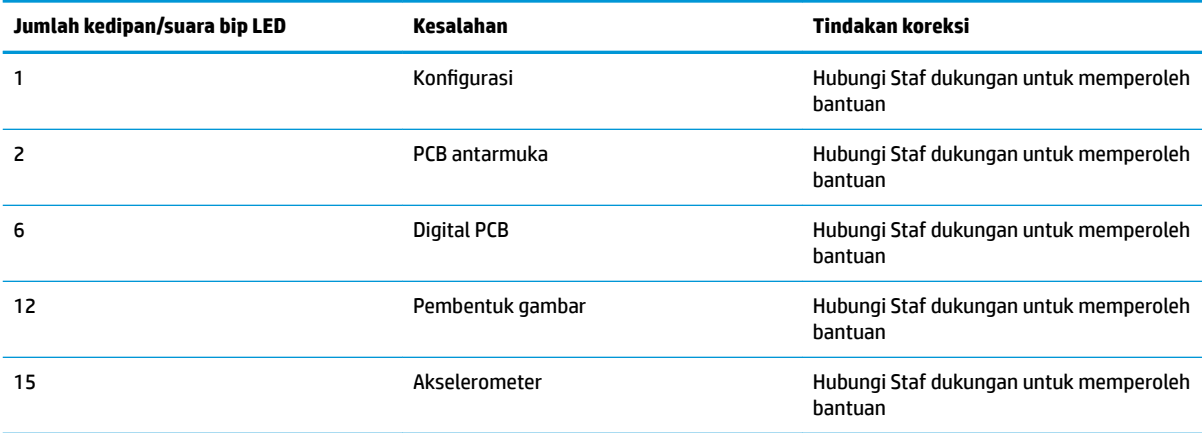